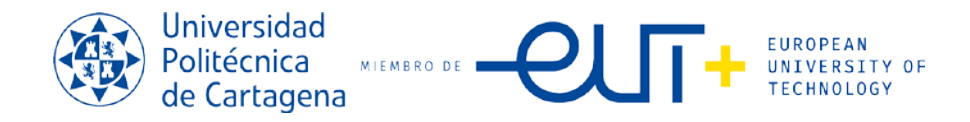

## **PROCEDIMIENTO PARA INSCRIPCIÓN EN LA XXV EDICIÓN DEL TROFEO RECTORA 2023-2024.**

Para la Inscripción en el Trofeo Rectora (todo tipo de Deportes):

### **1ª Paso:**

El capitán del equipo/pareja/deportista podrá inscribir al equipo/pareja y a si mismo en el **"CAMPUS VIRTUAL" (con autentificación UPCT)** y acceder a su portal (alumno, PAS; PDI), buscando la opción **"deportes"** y la pestaña **"Actividades Deportivas"**

Observareis el siguiente dibujo en Portal:

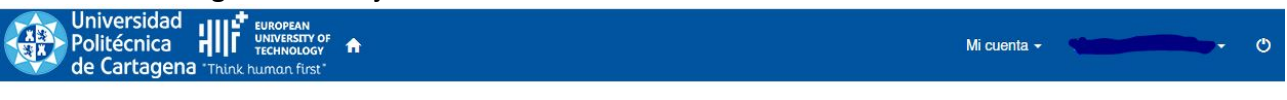

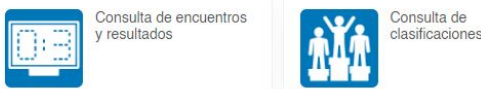

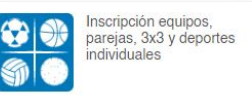

### **2º Paso. INSCRIPCIÓN DE DEPORTES Y PAGO DE DEPORTES INDIVIDUALES.**

Para realizar la inscripción y pago de los deportes, tanto individuales, de parejas, baloncesto 3x3 y de equipo: Debéis de realizarlo en el siguiente botón del aula virtual:

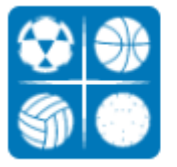

Inscripción equipos, parejas, 3x3 y deportes individuales

#### Después Selecciona el Deporte a Inscribir, ejemplo:

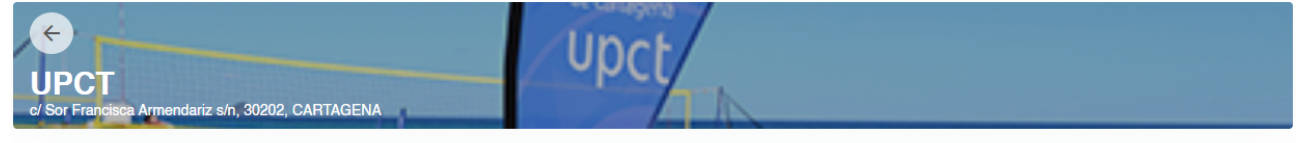

Filtros  $\blacktriangleright$ 

**Disponibilidad** 

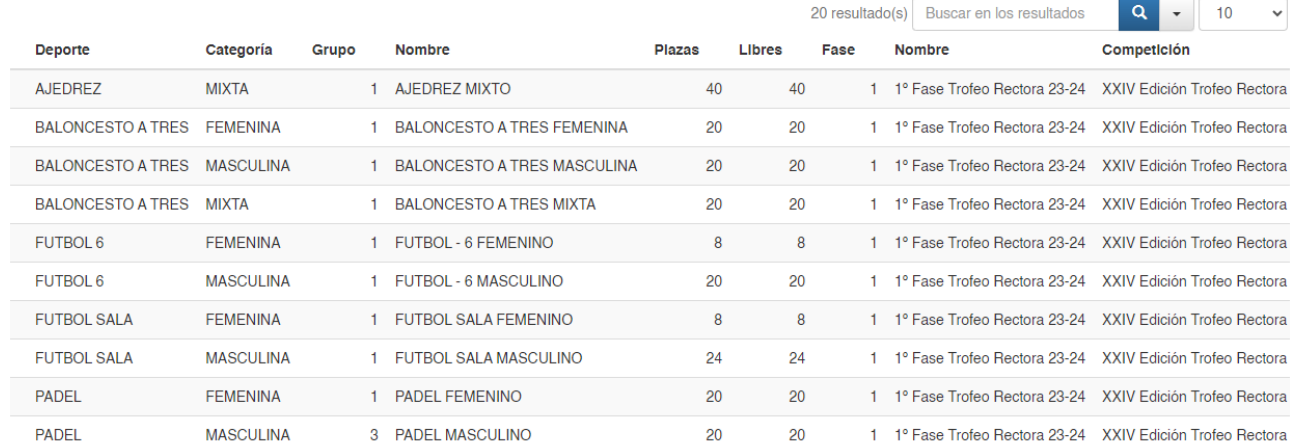

Una vez seleccionado el deporte en el botón:

ción Trofeo Rectora 23-24 CURSO 2023-24  $\rightarrow$ M to

Os saldrá esta pantalla con vuestros datos, ya que estáis autentificados previamente:

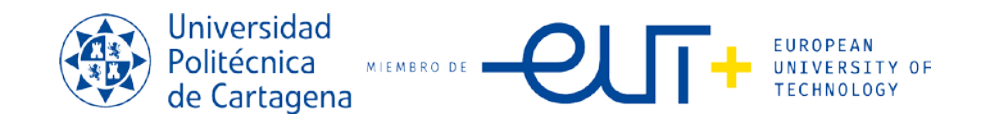

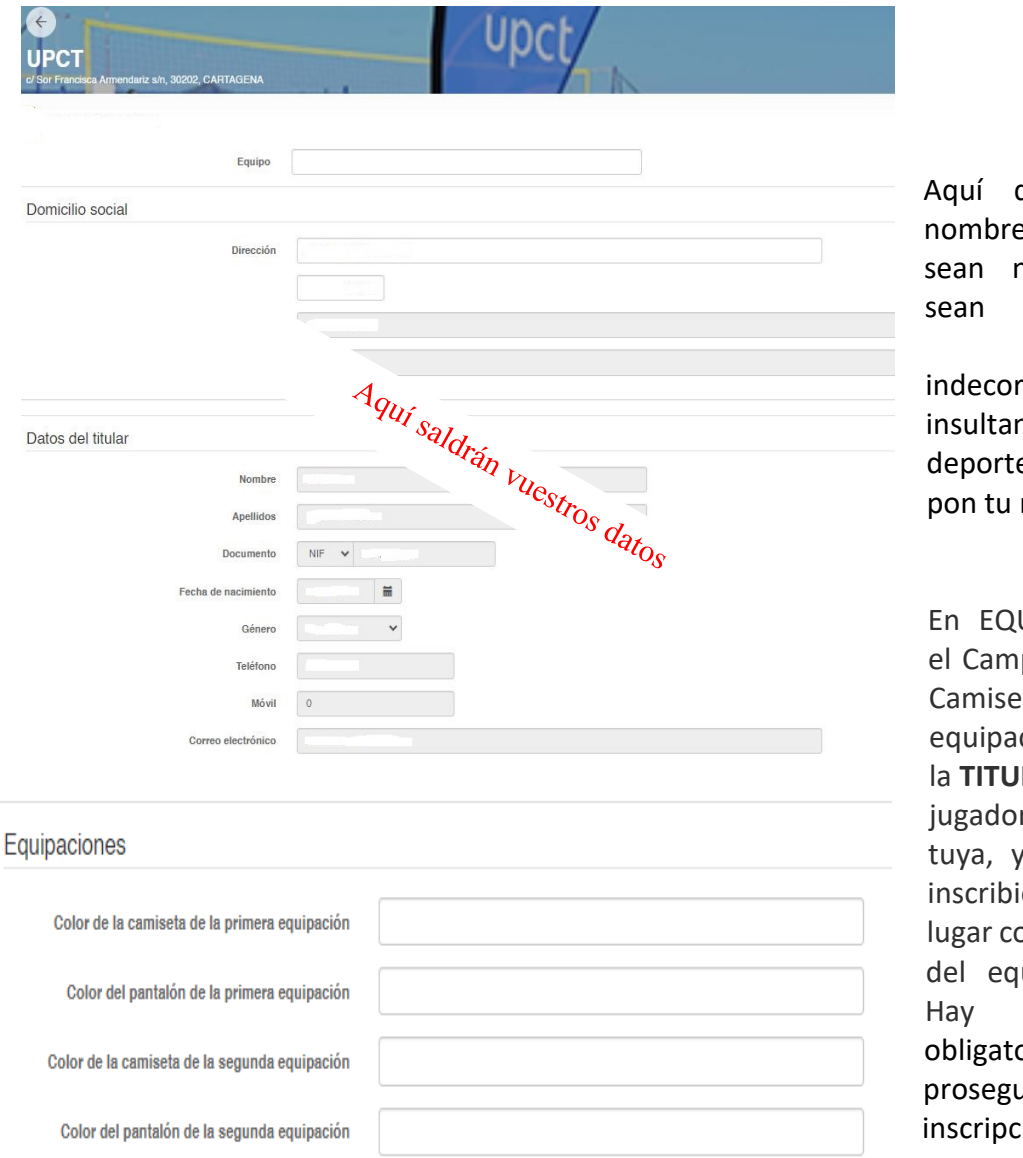

debéis de dar e al equipo, (que normales y no denigrantes, deshonrosos, rosos e ntes). Si el e es individual, nombre.

UIPACIONES, en po = Color de la ta de la primera  $c$ ión = Poner LACION de cada r, la primera la a que te estas endo en primer omo responsable uipo, o pareja. que ponerlo orio para poder uir con la  $i$ ón….

A continuación, ya pasaras al pago de la inscripción, como ves en el dibujo de la derecha.

**INSCRIPCIONES**. - **Las cantidades a abonar para la inscripción son:**

- **Para Deportes de equipo: 35€ de inscripción por equipo**
- **Para Deportes de pareja: 10€ de inscripción por pareja.**
- **Para Deportes individuales: 5€ de inscripción por participante.**
- **Para el Baloncesto 3x3: 20€ el equipo.**

Y te saldrá la pasarela de pago que ves en la siguiente página para realizar el pago correspondiente…

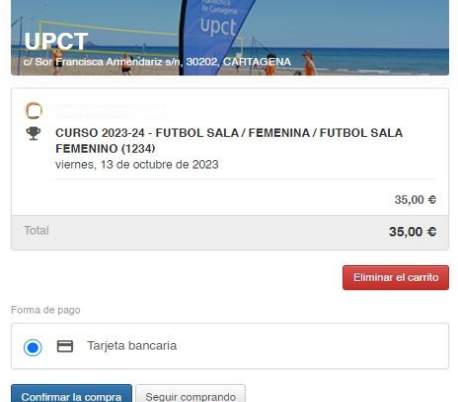

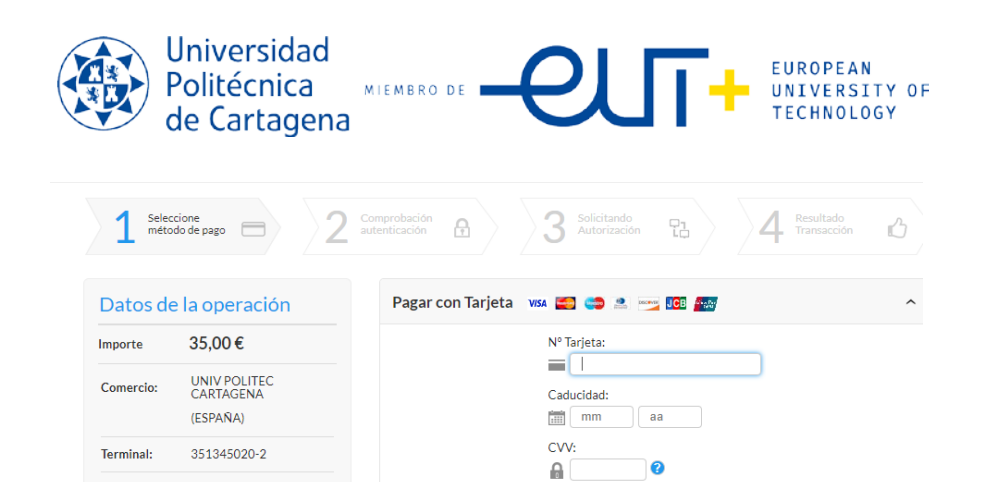

• Nota: Le pedirá un número de Tarjeta de Crédito para realizar el cargo de la participación.

Cancela

# **3º PASO. INSCRIPCIÓN DEL RESTO DE PARTICPANTES PARA DEPORTES COLECTIVOS, DE PAREJAS Y BALONCESTO 3X3.**

Ahora te saldrá esta página, debes de pulsar sobre "MIS EQUIPOS"

Pedido:

Fecha:

 $\frac{\mathsf{VISA}}{\mathsf{score}}$ **DISCRIPTE OF** ProtectBuy 0000000380

13/10/2023 12:47

 $JCB$ 

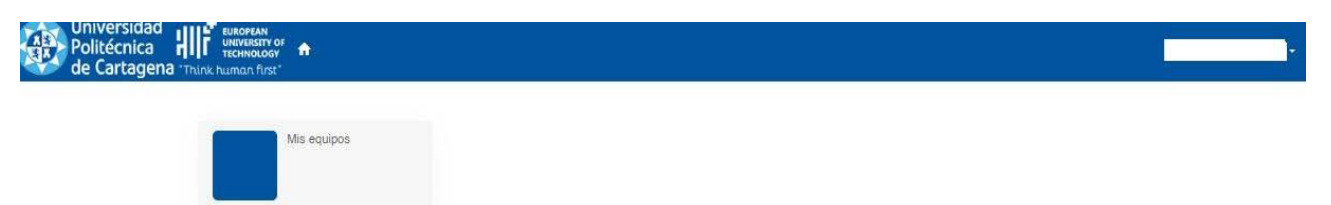

Selecciona el equipo o pareja para Inscribirte a ti en primer lugar (y a tu pareja y/o al resto de los componentes si es un equipo de baloncesto 3x3 o resto de deportes:<br>  $\leftarrow$  Mis equipos

Actualizar

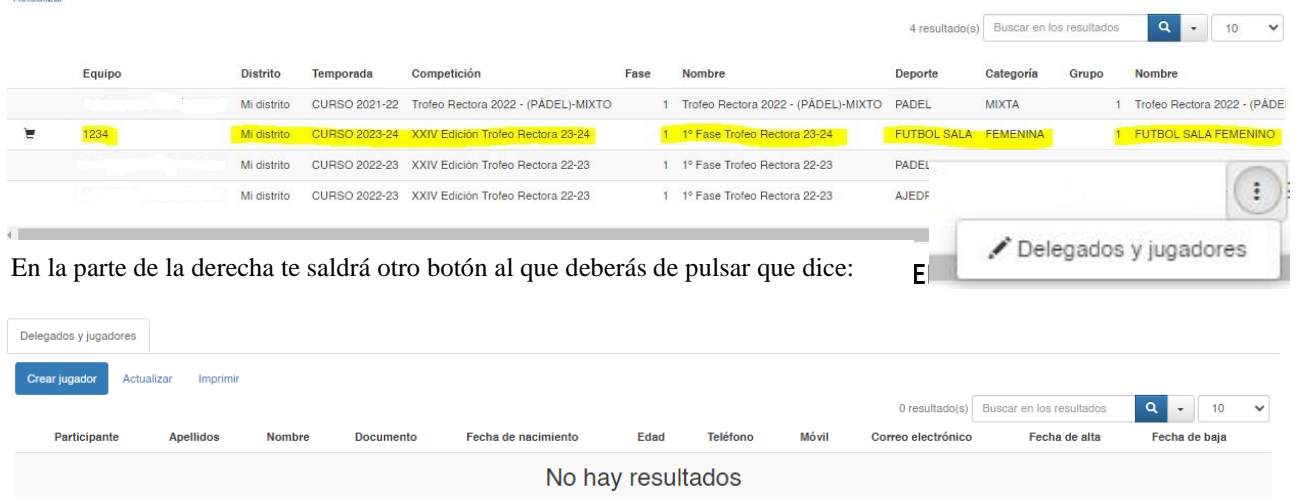

# **QUE TE PIDEN DE TU INSCRIPCION Y PORSTERIORMENTE CREANDO "NUEVO JUGADOR" DE TU PAREJA O COMPAÑEROS DE EQUIPO**.

SI TIENES DUDAS, CONTACTA CON EL SERVICIO DE PROMOCION DEPORTIVA EN EL MAIL: servicio.deportes@upct.es